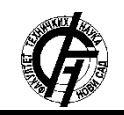

Zbornik radova Fakulteta tehničkih nauka, Novi Sad

**UDK: 528.5:004.92 DOI:<https://doi.org/10.24867/25KG01Mihajlovic>**

# **IZRADA 3D GEOPORTALA NA OSNOVU KATASTARSKIH PODATAKA**

# **CREATION OF 3D GEOPORTAL BASED ON CADASTRAL DATA**

Vesna Mihajlović, *Fakultet tehničkih nauka, Novi Sad*

### **Oblast – GEODEZIJA I GEOINFORMATIKA**

**Kratak sadržaj –** *Rad je zasnovan na izradi 3D geoportala koji uključuje katastarske podatke iz baze podataka (PostgreSQL), razvoj web aplikacije pomoću Angular i Spring Boot okruženja za implementaciju 3D geoportala i izradu 3D modela grada u QGIS okruženju. Pored toga, obuhvata i izradu 3D modela grada u ESRI City Engine softveru koji služi za uporednu analizu sa 3D modelom grada iz QGIS okruženja.*

**Ključne reči:** *3D Geoportal, QGIS, Angular, City Engine, 3D model*

**Abstract** – *The work is based on the creation of a 3D geoportal that includes cadastral data from the database (PostgreSQL), the development of a web application using Angular and Spring Boot environments for the implementation of the 3D geoportal and the creation of a 3D city model in the QGIS environment. In addition, it includes the creation of a 3D model of the city in ESRI City Engine software, which is used for comparative analysis with a 3D model of the city from the QGIS environment*.

**Keywords:** *3D Geoportal, QGIS, Angular, City Engine, 3D model*

### **1. UVOD**

Geoportal predstavlja ulaznu tačku za neki geografski sadržaj na webu, tj. web lokaciju na kojoj se geografski sadržaj može otkriti. Funkcije geoportala jesu da organizuju sadržaj i servise kao što su imenici, alati za pretragu, informacije o zajednici, resursi za podršku, podaci i aplikacije. Pružaju mogućnosti za traženje relevantnih podataka i servisa u zapisima metapodataka, a zatim se direktno povezuju sa traženim sadržajem na mreži samog servisa. Oni takođe mogu da kontrolišu komercijalnu upotrebu servisa olakšavanjem prodaje/ kupovine podataka i servisa [1].

# **2. ARHITEKTURA GEOPORTALA**

*Open Geospatal Consortium* (OGC) je definisao preporuke arhitekture geoprostornog portala u okviru dokumenta *Geospatial Portal Reference Architecture*. Referentna arhitektura opisana u dokumentu je opšti arhitektonski okvir za standardizovane geoprostorne portale koji pružaju otvoren pristup preko web-a geoprostornom sadržaju i online geoservisima koji dolaze iz različitih izvora javnog i privatnog sektora.

### **NAPOMENA:**

**Ovaj rad proistekao je iz master rada čiji mentor je bila dr Dubravka Sladić, vanr. prof.**

**\_\_\_\_\_\_\_\_\_\_\_\_\_\_\_\_\_\_\_\_\_\_\_\_\_\_\_\_\_\_\_\_\_\_\_\_\_\_\_\_\_\_\_\_\_\_** 

Referentna arhitektura (*Slika1*) sadrži četiri različite klase servisa koji podržavaju zahteve geoprostornih portala:

- **Portal servisi** (*Portal Services*) obezbeđuju jedinstvenu tačku pristupa geoprostornim podacima na portalu. Takođe, ovi servisi omogućavaju upravljanje i administraciju portala.
- **Katalog servisi** (*Catalog Services*) koriste se za lociranje geoprostornih servisa i podataka. Ako pronađu ono što korisniku treba, ovi servisi mu pružaju informaciju o pronađenim prostornim servisima i podacima.
- **Servisi za prezentaciju** (*Portrayal Services*) koriste se za procesiranje geoprostornih podataka i pripremu za njihovu prezentaciju korisniku.
- **Servisi podataka** (*Data Services*) koriste se za pružanje geoprostornih sadržaja i procesiranje podataka [2].

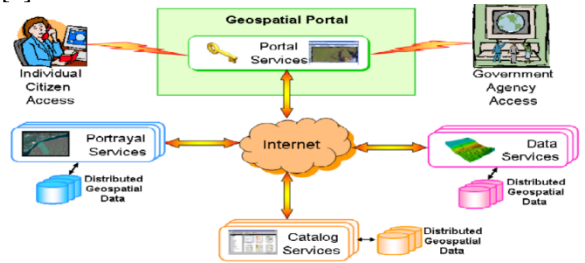

*Slika 1. Referentna arhitektura geoportala*

### **3. ARHITEKTURA WEB APLIKACIJA**

Prilikom razvoja web aplikacije vrši se implementacija troslojne arhitekture. Troslojnu arhitekturu web aplikacije čine tri sloja: korisnička aplikacija, servisi i podaci (*Slika2*).

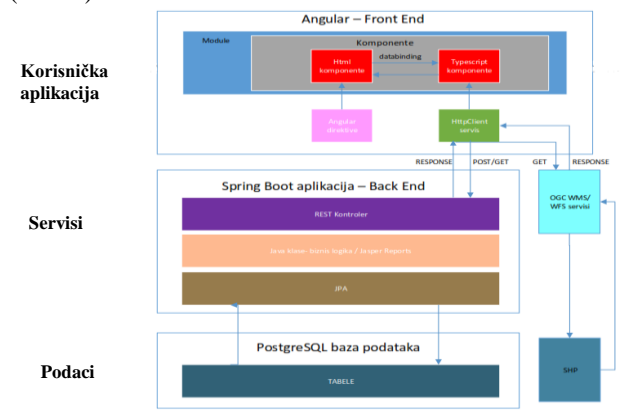

*Slika 2. Troslojna arhitektura web aplikacije*

Serverski deo softverskog rešenja čini java programski jezik, uz korišćenje *Spring Boot* okvira koji postavlja i podiže aplikaciju. Ovaj sloj obezbeđuje obradu podataka i

pravljenje poslovne logike i naziva se *backend*, a kao rezultat obezbeđuje REST servise. Rezultat poziva servisa su podaci strukturirati prema JSON formatu.

Klijentski deo softverskog rešenja čini upotreba *Angular* okvira i njegovih priključaka. *Angular* je okvir za razvoj web aplikacija baziran na *TypeScript* programskom jeziku. Aplikacija se sastoji od mnoštva komponenti čiji je izgled opisan HTML-om, dok je funkcionalnost opisana skriptom. Ovo rešenje obezbeđuje *responsive* pristup u kojem je aplikacija jednako dostupna na svim uređajima. Klijentski deo web aplikacije se naziva *front end*.

Nivo podataka, koji se ponekad naziva nivo baze podataka, je mesto gde se informacije koje obrađuje aplikacija čuvaju i upravljaju njima. Sloj podataka softverskog rešenja čini *PostgreeSQL*, objektnoorijentisani relacioni sistem za upravljanje bazama podataka [3].

# **4. 3D MODELI PODATAKA**

Kada se govori o 3D modelima, podrazumevaju se:.

**Digitalni model visina** - DMV predstavlja pravougaoni raster ili matricu ćelija koja prekriva određenu površ terena.

**Digitalni model terena** - DMT, predstavlja zahtevniji i sveobuhvatniji koncept koji, pored visine tačaka, uključuje i druge odlike terena (prekidne i strukturne linije, karakteristične tačke).

**Digitalni model površi** - DMP , uključuje hidrografiju, vegetaciju, infrastrukturu, ali i druge objekte koji se nalaze neposredno na samoj površi Zemlje [4].

### **4.1 SOFTVERI ZA 3D MODELOVANJE**

Da bi se izradio 3D model terena, neophodno je obaviti proces 3D modelovanja:

- 1. Prikupljanje podataka (konstrukcija modela)
- 2. Manipulisanje podacima (poboljšanje i modifikovanje konstruisanog modela)
- 3. Interpretacija (analize 3D modela)
- 4. Vizuelizacija
- 5. Aplikacija (specijalizovana primena za neke oblasti).

QGIS (*Quantum GIS*) je GIS aplikacija otvorenog koda koja omogućava vizuelizaciju, upravljanje, uređivanje i analizu geoprostornih podataka. [5].

*ArcGIS CityEngine* je komercijalni program za trodimenzionalno (3D) modeliranje koji je razvio *Esri R&D Center Zurich* (ranije *Procedural Inc*.) i specijalizovan je za generisanje 3D urbanog okruženja. Koristeći pristup proceduralnog modeliranja, podržava kreiranje detaljnih velikih 3D modela gradova [6].

*Autodesk* predstavlja jednog od najvećih proizvođača softvera za inženjersku upotrebu. U početku su se razvijali kao CAD softveri, međutim najnovije, jače, verzije, većinom, sadrže GIS funkcionalnosti [7].

*Autodesk Revit* je softver koji se široko koristi za modeliranje i dokumentaciju građevinskih projekata, kreiran od strane *Revit Technology* korporacije [8].

#### **4.2 FORMATI ZA 3D MODELOVANJE**

Format u kom se nalaze podaci korisnika je veoma bitan faktor kada se bira softver za 3D modelovanje, iz razloga što ne može svaki softver da radi sa svim vrstama formata podataka.

ESRI *Shapefile* je popularan format za skladištenje vektorskih podataka razvijen od strane kompanije ESRI , a danas se koristi u mnogim GIS softverima [9].

KML format je prethodno bio u vlasništvu kompanije Google i razvijan je kao format za geovizualizaciju tj. prikaz prostornih podataka u 2D i 3D prostoru na virtuelnom globusu Google Earth [10].

CityGML (*City Geography Markup Language*) je informacioni model podataka namenjen za predstavljanje geografskog terena i 3D objekata u urbanim sredinama, baziran na ISO19100 seriji standarda [11].

IFC (*Industry Foundation Classes*) je standard za razmenu podataka za BIM, ali i format koji se koristi za arhitekturu, inženjerstvo i konstrukcije kao i upravljanje industrijskim objektima [11].

### **5. PRAKTIČNI DEO RADA**

Praktičan deo rada se sastoji iz četiri dela. Prvi deo rada obuhvata izradu proizvoljnog 3D modela grada u QGIS okruženju na osnovu rasterskih (DEM, ortofoto) i vektorskih podloga (DKP). Drugi deo rada se odnosi na razvoj web aplikacije pomoću *Angular* i *Spring Boo*t okruženja s ciljem izrade geoportala. Treći deo rada sadrži proces izrade proizvoljnog 3D modela grada u ESRI *City Engine*-u. Četvrti deo rada prikazuje uporednu analizu, tj. razlike između kreiranih 3D modela u načinu (procesu) njihovog kreiranja i pogledu karakteristika podataka (npr. tekstura).

### **5.1 IZRADA 3D MODELA GRADA U QGIS-U**

U QGIS okruženju je formiran 3D model grada za deo Novog Sada (*Slika3*) sa okolinom pomoću dodatka *Qgis2threejs*. Za odabrano područje od interesa, preuzeti su neophodni polazni podaci u cilju kreiranja 3D modela: rasterska podloga (*Google Satellite*), digitalni model visina (DEM) i vektorske podloge u formatu *shapefile-*a (zgrade, reke).

Ne dolazi do gubljenja karakteristika podataka nakon izvoza. Kada se selektuje neki vektorski 3D objekat (zgrada ili reka), prikazuje se tabela atributa za njega. Manipulacija 3D modelom podrazumeva približavanje/ udaljavanje (*zoom* opcija), rotiranje, pomeranje (vertikalno i horizontalno) i uključivanje/ isključivanje slojeva modela.

Dodatne opcije su merenje horizontalnog rastojanja između neke dve proizvoljne tačke u modelu, snimanje animacija, resetovanje pozicije kamere, čuvanje slike i žičani (*wireframe*) mod.

### **5.2 RAZVOJ WEB APLIKACIJE ZA IZRADU 3D GEOPORTALA**

Za razvoj geoportala korišćene su sledeće tehnologije: *Spring Tool Suite, Node JS* , *Angular* , *Angular Materials, OpenLayers, GeoServer, Spring Boot* i *PostgreSQL.* 

#### **5.2.1 BAZA PODATAKA**

Baza podataka za katastar nepokretnosti je kreirana u *PostgreSQLu*. Predstavljena je u vidu šifarnika i nepokretnosti čiji su podaci smešteni u tabele. Kreirane su tabele za nepokretnosti (kn\_nosilacprava, kn\_objekti, kn\_pravoobj, kn\_pravozem, kn\_zemljiste) i šifarnike (cl\_namenaobj, cl\_namenazem, cl\_spratnost, cl\_vrstapr, cl\_tipnosiocaprava). Neophodan uslov za korišćenje podataka iz baze podataka, tj. *PostgreSQLa*, preko PgAdmina, jeste da postoji definisana konekcija na bazu podataka u okviru web aplikacije.

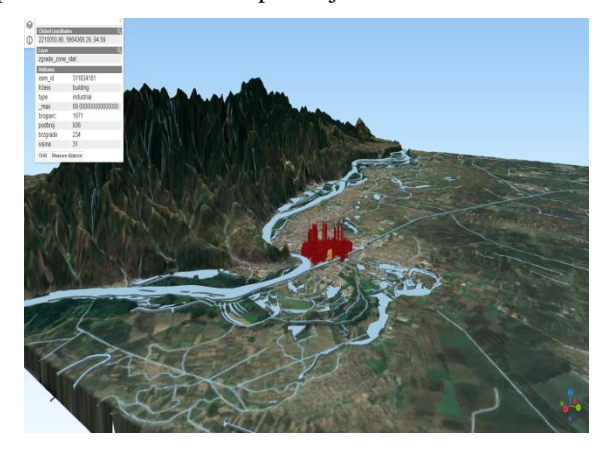

*Slika 3. Finalni 3D model u web pretraživaču*

### **5.2.2 SPRING I ANGULAR OKRUŽENJE**

U okviru *Spring Tool Suite* (STS) razvojnog okruženja, web aplikacija se sastoji od 2 projekta: a4geo (*frontend*) i geoportaliVezbe (*backend*).

*Angular* projekat a4geo sadrži komponentu app koja obuhvata sve druge komponente koje će biti kreirane i predstavlja celu aplikaciju. Za svaki šifarnik i nepokretnost kreirana je komponenta koja se sastoji od html, css, *typescript* (.ts) i spec.ts fajla. Neke *Angular* komponente imaju i generisane servise koji se sastoje od service.spec.ts i service.ts fajla.

Komponenta geoportalmk sadrži kreiran 3D model grada iz QGIS okruženja. Uvezen 3D model se prikazuje kao *iframe* sa zadanom širinom i visinom. Mogućnost manipulacije 3D modelom i ostale opcije su identične kao kad se 3D model učita na neki web pretraživač (*Slika4*).

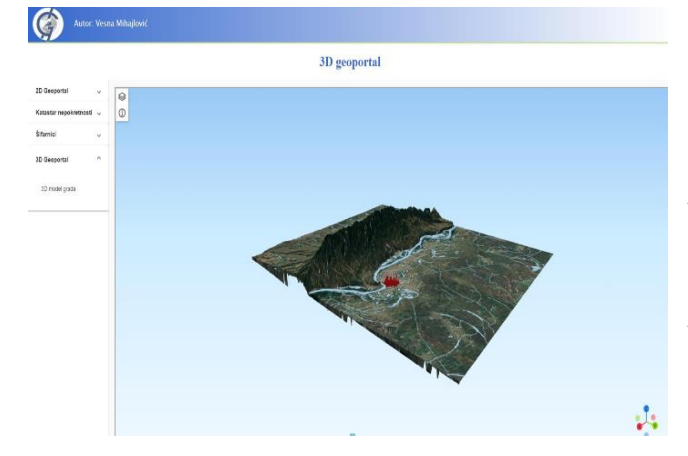

*Slika 4. Prikaz 3D modela grada na geoportalu* Unutar komponente geoportal nalazi se 2D model grada iz QGIS okruženja. Podaci (zgrade, reke) iz QGIS-a u

strukturi .shp fajlova su uvezeni na Geoserver. Podloga (*basemap*) na kojoj se nalaze podaci jeste *Open Street Map*. Na osnovu definisane konekcije sa Geoserverom unutar *Typescript* fajla vrši se prikaz lejera vektorskih podataka sa geoservera preko WFS-a (*Web Feature Service*) i WMS-a (*WebMapService*). Kreirana je info komponenta čija funkcija jeste da izbaci info dijalog prozor sa podacima o objektu iz geoservera kada se selektuje neki objekat na 2D modelu (*Slika5*).

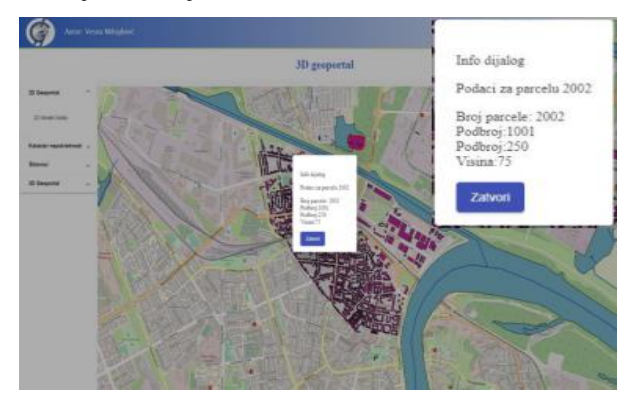

*Slika 5. Info komp. za selektovani objekat na geoportalu*

U *backend*-u (projekat geoportaliVezbe) za svaki šifarnik i nepokretnost prave se mikroservisi kroz *Spring Boot*  okvir. Za svaku tabelu iz baze podataka pravi se određeni skup fajlova, a to su kontroleri (*eterrapn.ctrls*), repozitorijumi (*eterrapn.reps*) i JPA (*eterrapn.jpa*). JPA sadrži *bin* pomoću kojeg se vrši preslikavanje neke tabele u java objekat. Repozitorijumi sadrže funkcije koje se koriste za kreiranje mikroservisa. Kontroleri služe za definisanje mikroservisa. Na sledećoj slici (*Slika6*) je prikazano pozivanje servisa za šifarnik cl\_tipnosiocaprava. Mikroservis kao rezultat vraća podatke u JSON formatu.

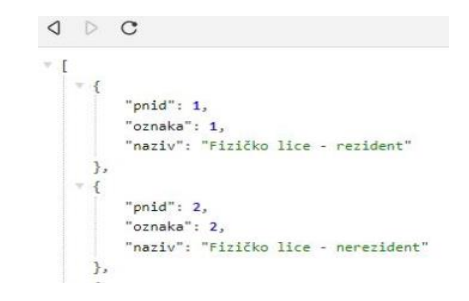

*Slika 6. Poziv servisa za šifarnik cl\_tipnosiocaprava*

### **5.3 IZRADA 3D MODELA GRADA U SOFTVERU ESRI CITY ENGINE**

Izradu 3D modela grada (*Slika7*) u *City Engine*-u čine tri jednostavna koraka. Nakon kreiranja nove scene, prvi korak je definisanje zone od interesa za koju se preuzimaju podloga (*basemap*) i podaci o terenu sa *Open Street* mape pomoću *Get Map Data* funkcije. Drugi korak je modelovanje preuzetih podataka, tj. dodavanje postojećeg ili vlastitog dizajna. Pod dizajnom se podrazumeva transformacija 2D podataka u 3D podatke tako što se dodaju 3D elementi kao što krovovi, vegetacija i slične stvari.

U odnosu na *Qgis2threejs* u QGIS-u, *City Engine* ima daleko veću moć vizualizacije i manipulacije 3D modelom. Vizualizacija karakteristika podataka, tj. 3D

modela je na visokom nivou, pogotovo kada su teksturne karakteristike u pitanju (npr. zgrade u QGIS-u i nemaju teksturne karakteristike) i nema gubljenja podataka prilikom izvoza 3D modela. Pored osnovnih manipulacija kao što su horizontalno i vertikalno pomeranje, približavanje/ odaljavanje i rotacija, poseduje i dodatne mogućnosti za analize kao što su merenje rastojanja, merenje površina i različiti pogledi.

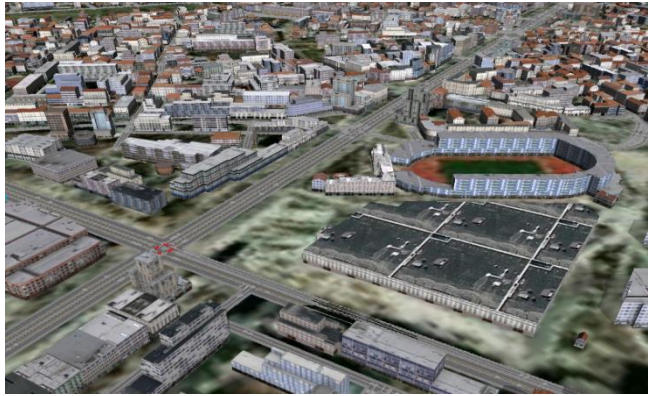

*Slika 7. Stadion "Karađorđe" i okolina u City Engine-u*

Nakon završetka modelovanja 3D modela preostaje poslednji, tj. treći korak, a to je izvoz 3D modela u određeni format. Osnovne manipulacije 3D modelom nakon izvoza u *City Engine WebScene* format na web pretraživaču postoje, dok dodatne mogućnosti kao što su merenje rastojanja, merenje površine i kreiranje pogleda nisu dostupne. Novina u pogledu mogućnosti je mogućnost menjanja za prikaz scene. Za ambijent se podešava jačina sunčeve svetlosti, tj. vreme sa odgovarajućom vremenskom zonom, mesec, mogućnosti za podešavanje senki. Može se kreirati screenshot za definisani ambijent (*Slika8*). Kad se selektuje neki objekat pojavljuje se lista atributa u panelu informacije. Ne dolazi do gubljenja podataka prilikom izvoza 3D modela, naročito u pogledu teksturnih karakteristika.

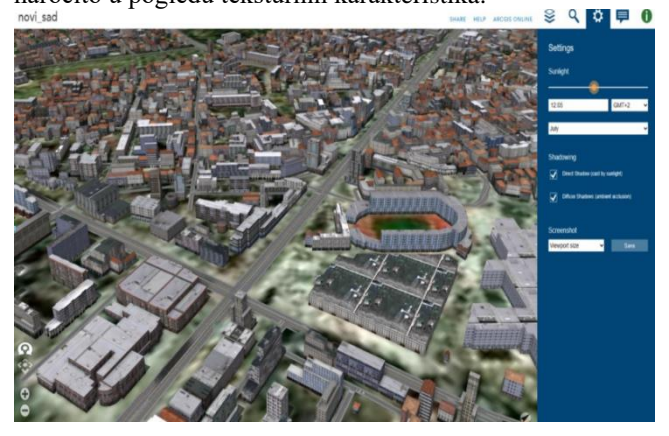

*Slika 8. Prikaz 3D scene Novog Sada u 19:06 h, Jul 2023 na City Engine WebScene-u*

# **6. ZAKLJUČAK**

Razvoj geoprostornih web aplikacija je u velikom porastu, a glavni razlog je sve veća upotreba geoprostornih podataka u svakodnevnom životu običnog čoveka. Većina takvih aplikacija omogućava korisnicima da vide prostorne podatke kao što su parcele, objekti na parcelama, putevi i dr. putem web pretraživača.

*City Engine* je moćan softverski paket za kreiranje realističnih 3D modela. Podaci se ne gube prilikom izvoza u neki drugi format, pre svega u pogledu teksturnih karakteristika. Mogućnosti manipulacije u softveru su na vrhunskom nivou, gde pored osnovnih manipulacija postoje i dodatne kao što je kreiranje pogleda, merenje površina i merenje rastojanja. Nakon izvoza 3D scene na web, mogućnosti manipulacije su dosta siromašnije u odnosu na manipulaciju u softveru i tu je dosta sličan sa sposobnostima manipulacije 3D scene na web-u kreirane u *Qgis2threejs*-u. Glavna razlika je u stepenu vizualizacije podataka, tj. celokupne scene i to ide u korist *City Engine*a. Zbog proceduralnog pristupa ka efikasnom modeliranju, *City Engine* lakše i brže generiše 3D objekte zbog mogućnosti primene različitih CGA pravila na više objekata istovremeno. Najveća mana za oba softvera je vreme potrebno da se generiše 3D model ako ima veliki broj podataka, tj. objekata i to zavisi najviše od performansi računara. U pogledu cene *City Engine* je komercijalan softver čija se cena kreće od 2000 do 4000 američkih dolara, dok je *Qgis2threejs* besplatan dodatak koji se preuzima u QGIS-u.

# **7. LITERATURA**

- 1) David J. Maguire, Paul A. Longley, "The emergence of geoportals and their role in spatial data infrastructures", Computers, Environment and Urban Systems 29 (2005) 3–14
- 2) Sladić D.," Materijali sa predavanja- Arhitektura geoportala", FTN, Novi Sad, 2021
- 3) Sladić D.," Materijali sa predavanja- Web aplikacija Rest servisi", FTN, Novi Sad, 2021
- 4) Borisov M., "Digitalni modeli terena skripta sa predavanja", Novi Sad, 2015
- 5) Baghdadi, Nicolas; Mallet, Clément; Zribi, Mehrez," QGIS and Generic Tools: Introduction to QGIS", 2018
- 6) Don Kuehne (2016, Sep.), "BIM-GIS Integration with IFC", ARCGIS Blog, https://www.esri.com/arcgisblog/products/product/3d-gis/bim-gis-integration-withifc/?rmedium=redirect&rsource=blogs.esri.com/esri/arcg is/2016/09/22/bim-gis-integration-with-ifc, 27.04.2023.
- 7) Autodesk, https://www.autodesk.com/, 27.04.2023.
- 8) Autodesk Revit, https://www.autodesk.com/products/revit/overview?term =1-YEAR&tab=subscription&plc=RVT, 28.04.2023.
- 9) ESRI, www.esri.com, https://www.esri.com/content/dam/esrisites/sitecorearchi ve/Files/Pdfs/library/whit epapers/pdfs/shapefile.pd 28.04.2023
- 10) Milan Kilibarda , Dragutin Protić, "Geovizualizacija i Web kartografija", 2018
- 11) Govedarica M.," Materijali sa predavanja- VGP Formati", Novi Sad, 2021

### **Kratka biografija:**

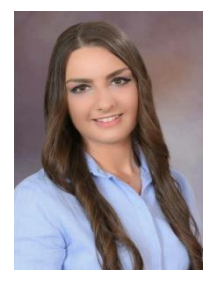

**Vesna Mihajlović** rođena je u Bijeljini 1998. god. Završava gimnaziju, opšti smer 2017. god. Iste godine upisuje Fakultet tehničkih nauka u Novom Sadu, smer geodezija i geoinformatika. Oktobra 2021. godine završava osnovne akademske studije i u oktobru iste godine upisuje master studije.